### **■コースの概要と目的**

データベースのバックアップの取得方法、障害発生時のリカバリ方法について習得します。

### **■受講対象者**

データベース管理者の方。

### **■前提条件**

「データベース・アーキテクチャ」および「データベース・マネジメント」コースを受講された方、または同等の 知識をお持ちの方。

#### **■テキスト内の記述について**

▼構文

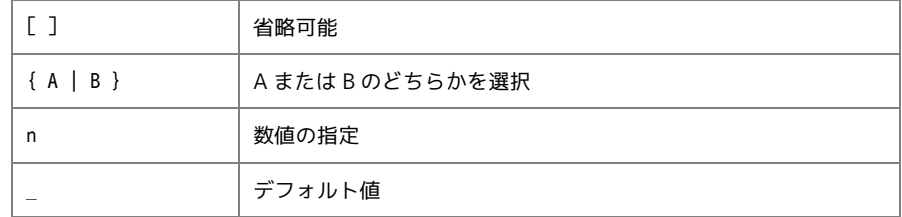

#### ▼マーク

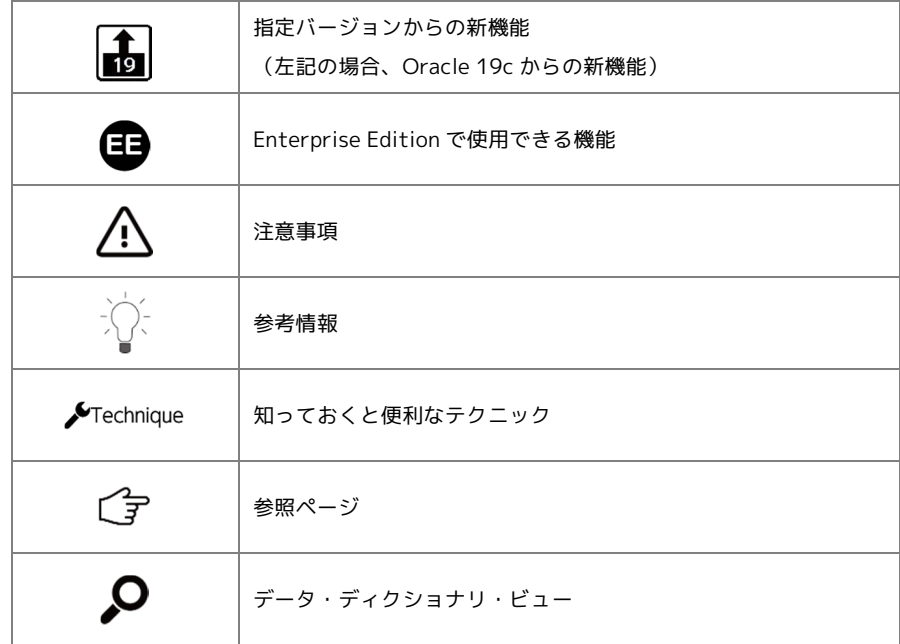

# 第 4 章

# メディア障害からの復旧

RMAN を使用したメディア障害からの基本的な復旧方法について説明します。

- メディア障害からの復旧方法概要
- 02 完全リカバリ
- 03 不完全リカバリ

# **完全リカバリ**

メディア障害発生時、通常はバックアップ・ファイルと、バックアップ以降の REDO レコードを使用して、障害発生直前 まで復旧します。この復旧方法を完全リカバリと呼びます。

## **(1)完全リカバリに必要なファイル**

完全リカバリを行うためには、以下のファイルが必要です。

- ・破損したデータファイルのバックアップ・ファイル
- ・バックアップ以降の REDO レコードを含むファイル
- ・最新の制御ファイル

# **(2)完全リカバリの特徴**

完全リカバリには以下の特徴があります。

- ・リストアが必要なファイルは破損したデータファイルのみ 完全リカバリでは、障害が発生したファイルのみリストアすれば、リカバリによって他のファイルと同様最新 の状態にすることができます。
- ・リカバリに必要な REOD レコードがすべて適用される RECOVER コマンドを実行すると、リカバリに必要な REDO レコードが RMAN によって自動的に検出され、リ ストアしたファイルに適用されます。そのため、データベース管理者が REDO レコードの適用範囲を指定する 必要はありません。

Copyright (C) 2020 K.K.Ashisuto All Rights Reserved. インタントン またはいちゃく おおところ おおところ 株式会社 プシスト 無断転載・複製禁止

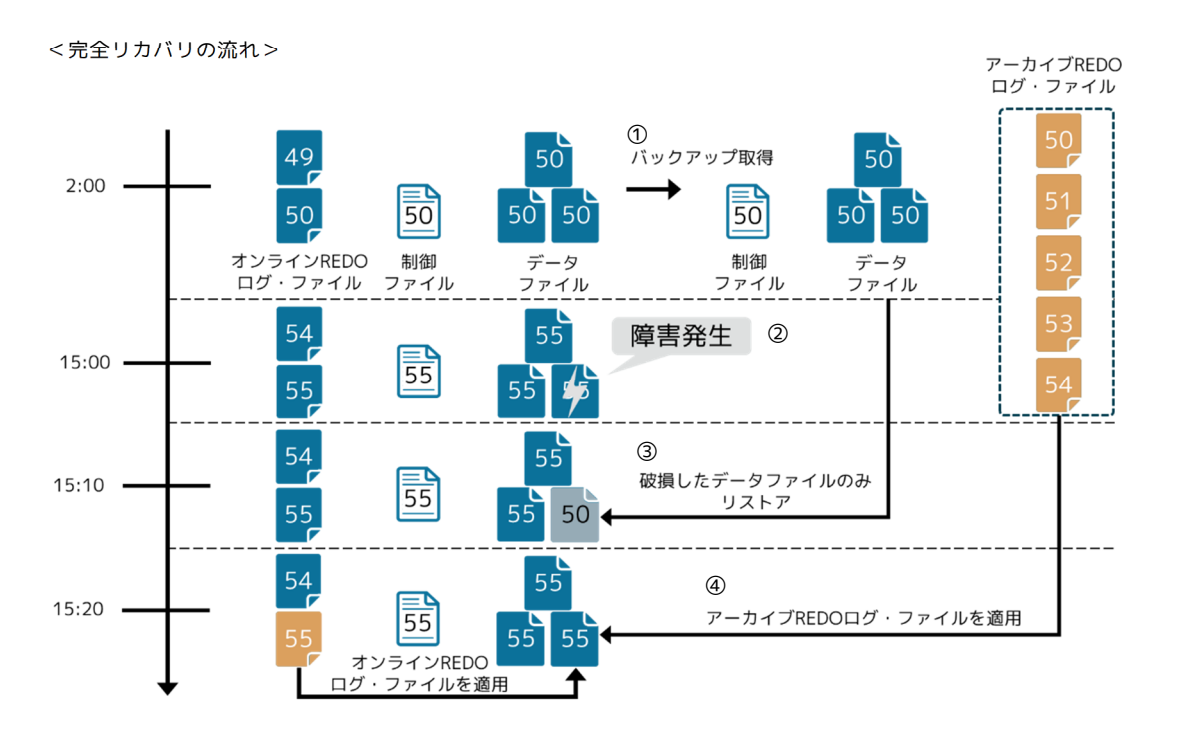

①障害発生前の 2:00 の時点(ログ順序番号 50)でバックアップする。

②15:00 の時点(ログ順序番号 55)で障害が発生する。

③障害が発生したデータファイルのバックアップ・ファイルをリストアする。この時点ではリストアした

データファイルのみ、バックアップ時点(ログ順序番号 50)に戻る。

④REDO レコードを適用して、障害発生直前(ログ順序番号 55)まで復旧する。

第

3 章

第 2<br>音 

第 1<br>音

# **(3)完全リカバリの手順**

データファイルで障害が検出されると、Oracle インスタンスが異常終了します。 その後、以下の手順で完全リカバリを行います。

#### 1.障害状況の把握

2.データベースのマウント 3.バックアップ・ファイルのリストア 4.REDO レコードの適用(リカバリ) 5.データベースのオープン

※ここでは、CDB ルートのデータファイルに障害が発生したケースを想定して説明します。 PDB のデータファイルに障害が発生したケースについては、第 5 章で説明しています。

「CASE10:データファイル(PDB) ~ARCHIVELOG モードでの完全リカバリ~」(5-39)

## **1)障害状況の把握**

アラート・ログ・ファイルやアプリケーションから戻されたエラーメッセージなどから、障害が発生してい るファイルを特定します。

## **2)データベースのマウント**

RMAN が制御ファイル内の RMAN リポジトリにアクセスできるようにするため、データベースをマウントし ます。

## **3)バックアップ・ファイルのリストア**

RMAN の RESTORE コマンドを使用して、破損したデータファイルのリストアを行います。 「リストア(RESTORE コマンド)」(4-3)

Copyright (C) 2020 K.K.Ashisuto All Rights Reserved. センタン インタン おおところ おおところ おおところ 株式会社 プシスト 無断転載・複製禁止

例)メディア障害発生後、アラート・ログ・ファイルで破損ファイルを確認する。 今回は USERS01.DBF ファイルが破損していることがわかります。

2020-10-14T17:32:31.261836+09:00

Errors in file C:\APP\ORACLE\diag\rdbms\reco19\reco19\trace\reco19\_ckpt\_5540.trc:

ORA-63999: データファイルにメディア障害が起こりました

ORA-01110: データファイル 7: 'C:\APP\ORACLE\ORADATA\RECO19\USERS01.DBF'

ORA-01115: ファイル 7(ブロック番号 1)からの読取り I/O エラーが発生しました。

ORA-27070: 非同期の読取り/書込みに失敗しました。

OSD-04016: 非同期 I/O リクエストのキューイングでエラーが発生しました。

例)データベースに接続し、データベースをマウント状態まで起動した後にリストアする。

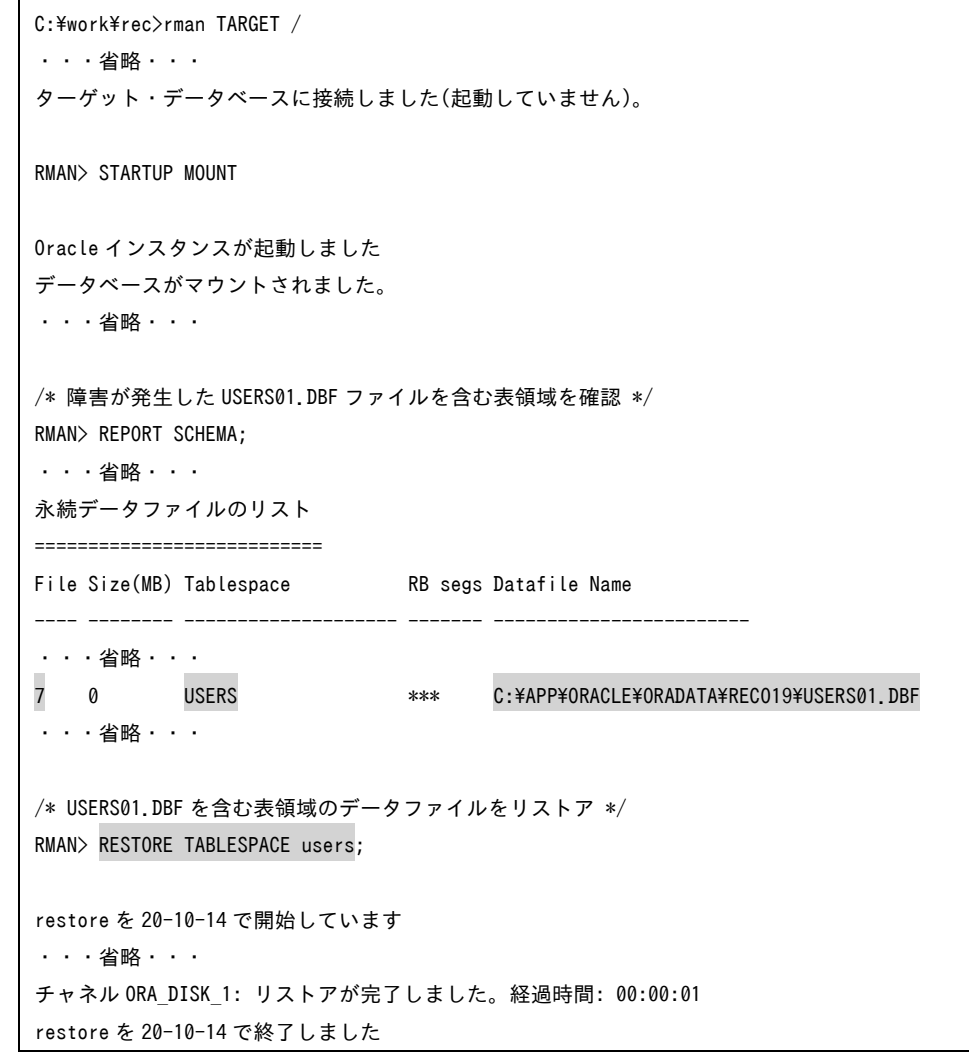

※REPORT SCHEMA コマンドを使用すると、表領域とデータファイルなどに関する情報を確認できます。

촙

第

## **4)REDO レコードの適用(リカバリ)**

RMAN の RECOVER コマンドを使用して、バックアップ・ファイルからリストアされたファイルに対して、 REDO レコードを適用します。

(子「リカバリ (RECOVER コマンド)」 (4-3)

## **5)データベースのオープン**

データベースをオープンします。

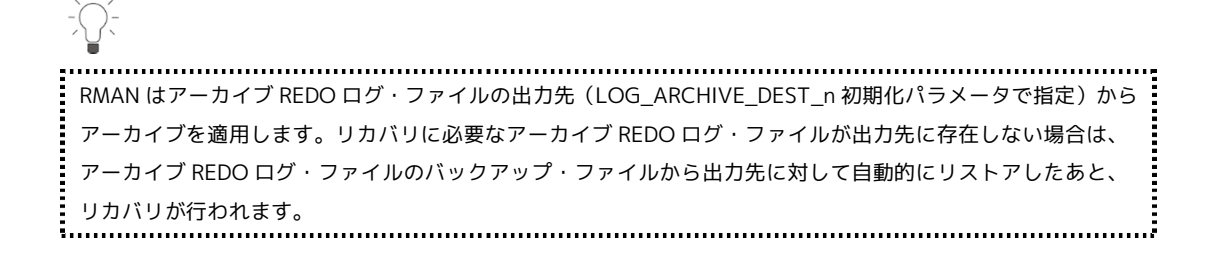

例)USERS 表領域の完全リカバリを行う。

RMAN> RECOVER TABLESPACE users; recover を 20-10-14 で開始しています ・・・省略・・・ メディア・リカバリを開始しています スレッド 1 (順序 19)のアーカイブ·ログは、ファイル C:\WORK\REC\ARCHIVE\ARC0000000019\_1049994605.0001 としてディスクにすでに存在します スレッド 1 (順序 20)のアーカイブ·ログは、 ファイル C:\WORK\REC\ARCHIVE\ARC0000000020\_1049994605.0001 としてディスクにすでに存在します スレッド 1 (順序 21)のアーカイブ・ログは、 ファイル C:\WORK\REC\ARCHIVE\ARC0000000021\_1049994605.0001 としてディスクにすでに存在します ・・・省略・・・ メディア・リカバリが完了しました。経過時間: 00:00:01 recover を 20-10-14 で終了しました

例)リカバリ完了後、データベースをオープンする。

RMAN> ALTER DATABASE OPEN;

文が処理されました